# **Organisation | Catalog | Rates tables**

**Pre-requisite**: create logical seat categories and create tariffs.

To define prices for your competition and events, you first need to create rates tables that will contain prices for categories and tariffs.

If needed, you can create chidren's rates table for tables that are business variants of the main table (for example if you need to create slightly different prices to apply in an Advantage). In this case, when you create your new table, select the relevant "Parent rates table".

#### Amounts

After basic general setup (name, product family, code), you need to define prices in the menu "Amounts".

The first step is to select logical categories and tariffs for which you need to define prices. Click on and select categories/tariffs.

Display filters

Then click on **DISPLAY GRID** 

The table appears below and you can populate amounts.

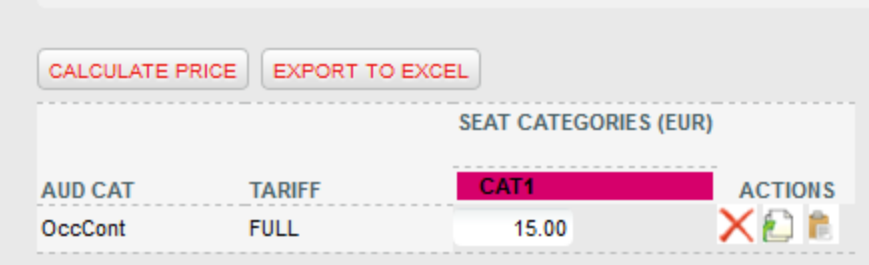

The icons under Actions facilitate the filling-in of complex tables.

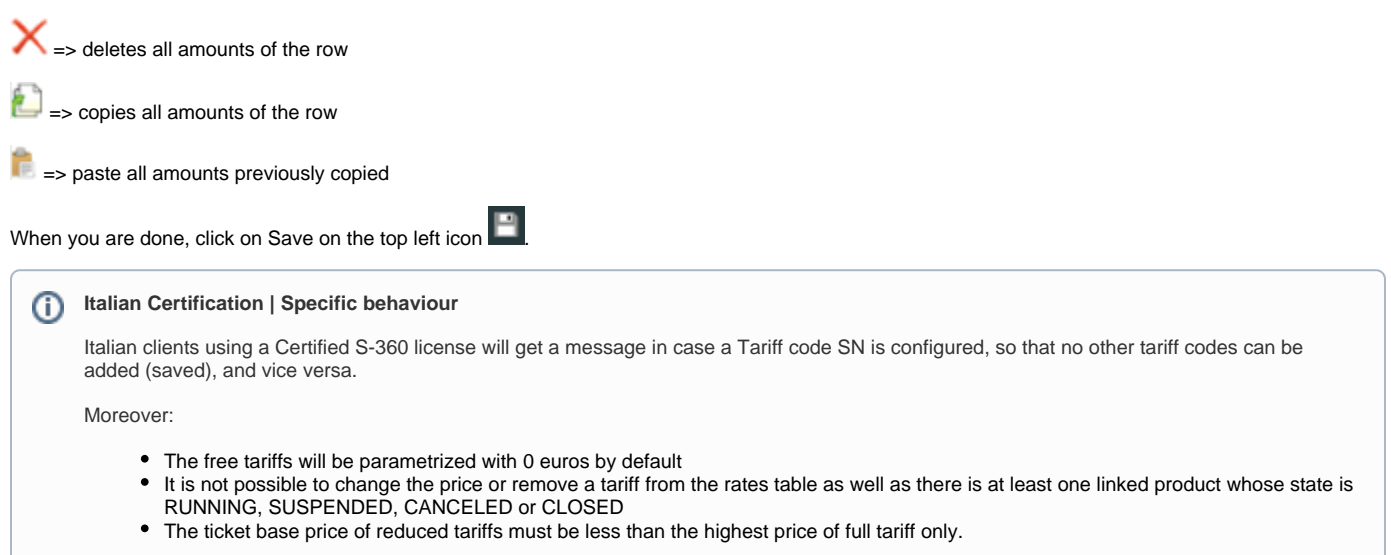

### Price Breakdown

**Pre-requisite**: create Sales price components

This functionality enables you to define multiple price components (ticketing, food, parking, promoter...) for prices defined previously. Relevant information on the [configuration can be found here](https://confluence.secutix.com/x/gYM2Ag) and [here for price breakdown bottom-up.](https://confluence.secutix.com/x/BoAVAw)

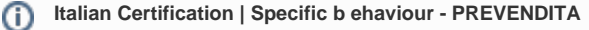

Certified clients can use this feature to add "**Prevendita**" to the one or all the tariffs in the rates table.

First you need to create two Sales Price Components as shown below, in Organization > Inizialization:

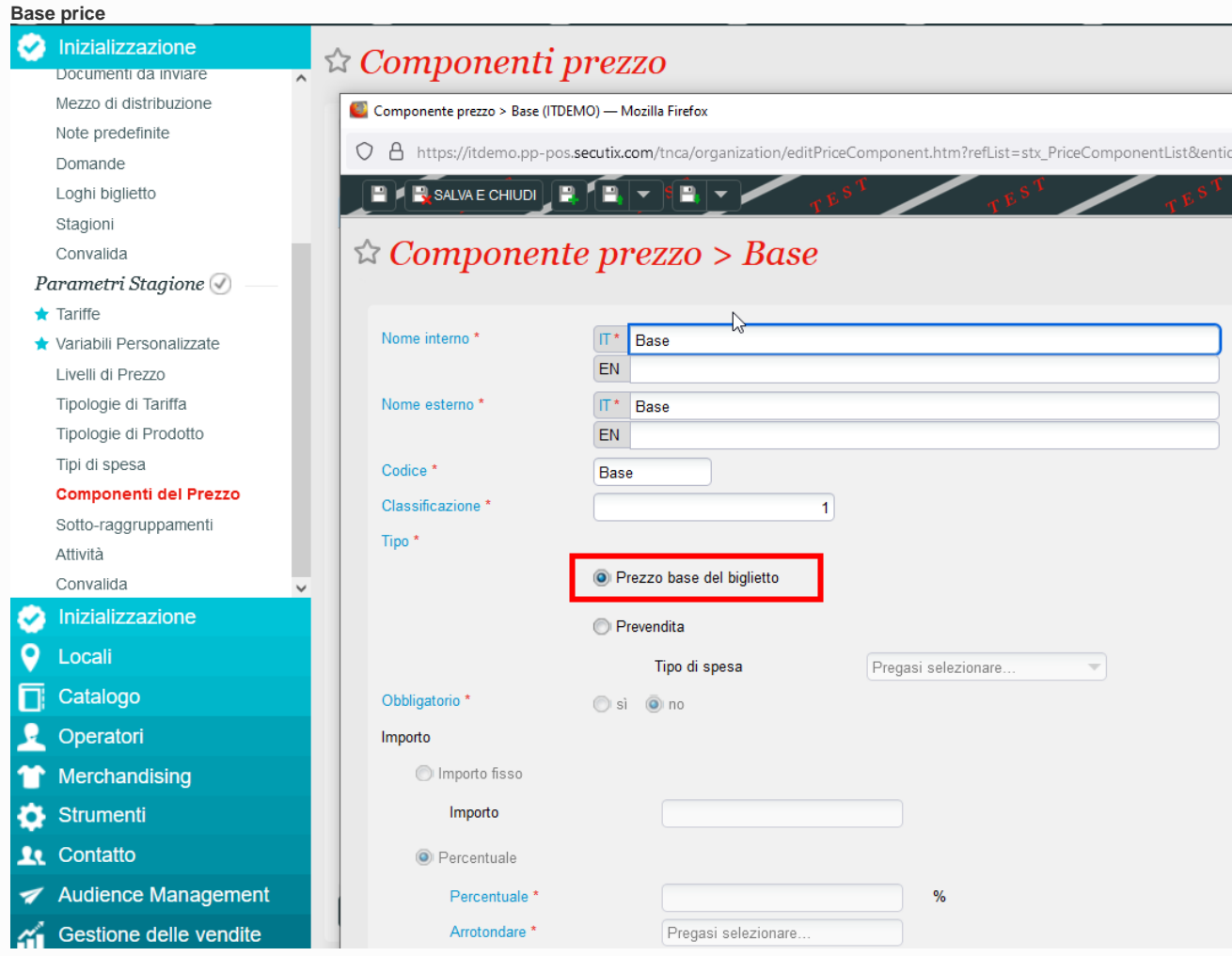

#### **Prevendita price**

You may change the amount afterwards by tariff directly on rates table.

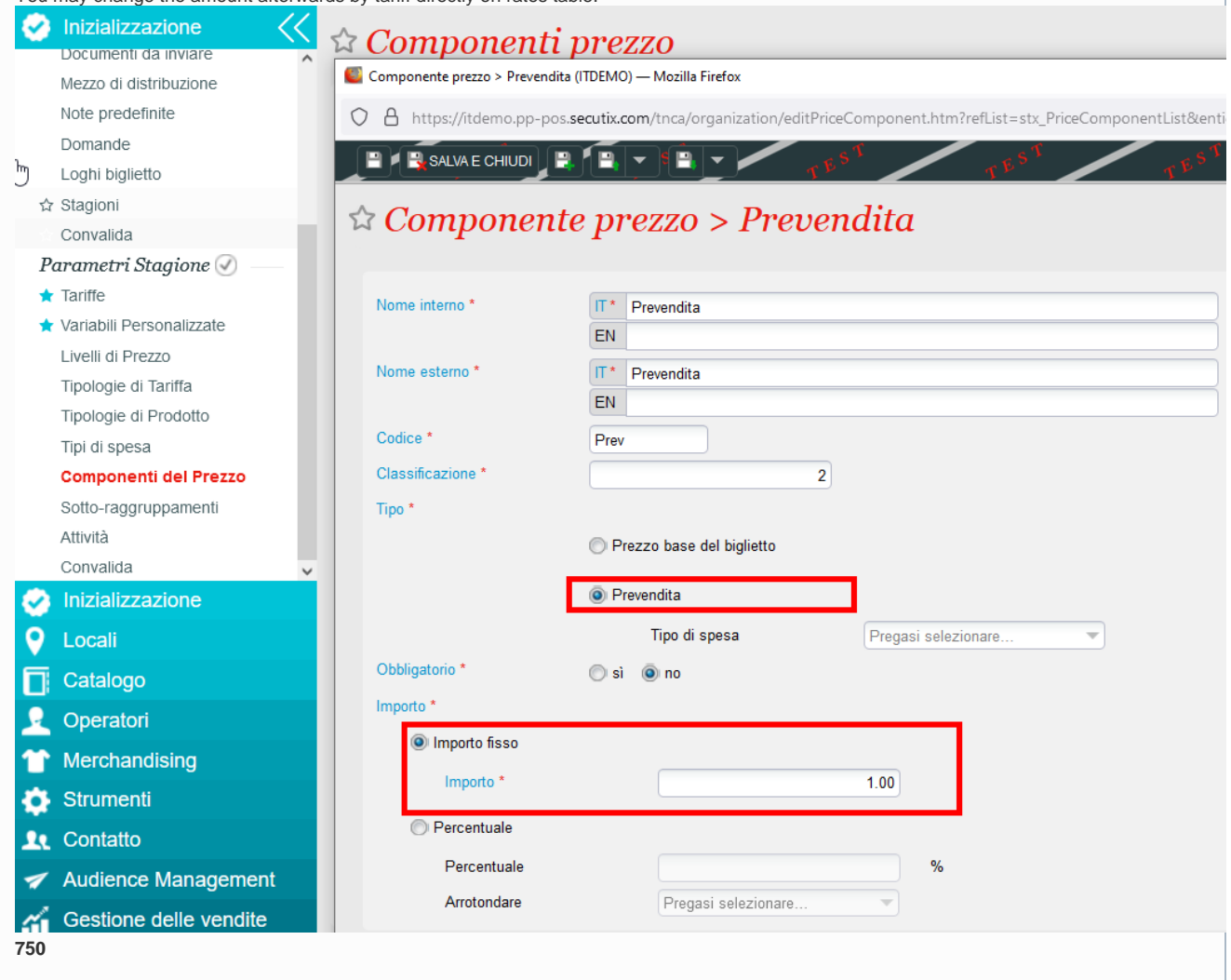

After that, back in Organization > Catalogue > Rates tabels > go to Breakdown components and just create 2 items (yet "Base" and "Prevendita")

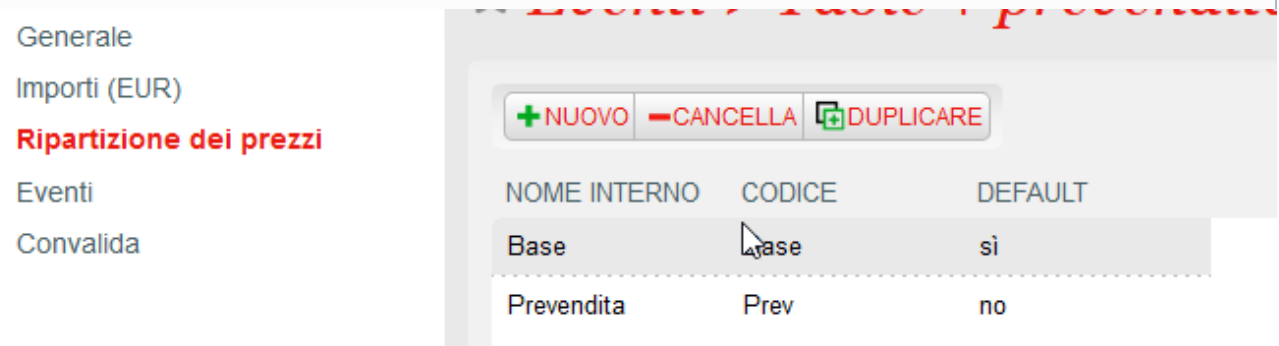

Once done, click on "Prevendita": in the new screen flag all components and click on "Calcolare Prezzo". Now, if needed, you can define different "Prevendita" amount for each single tariff (also 0).

Despite tariff amounts, that cannot be changed afterward, you can modify Prevendita amounts anytime.

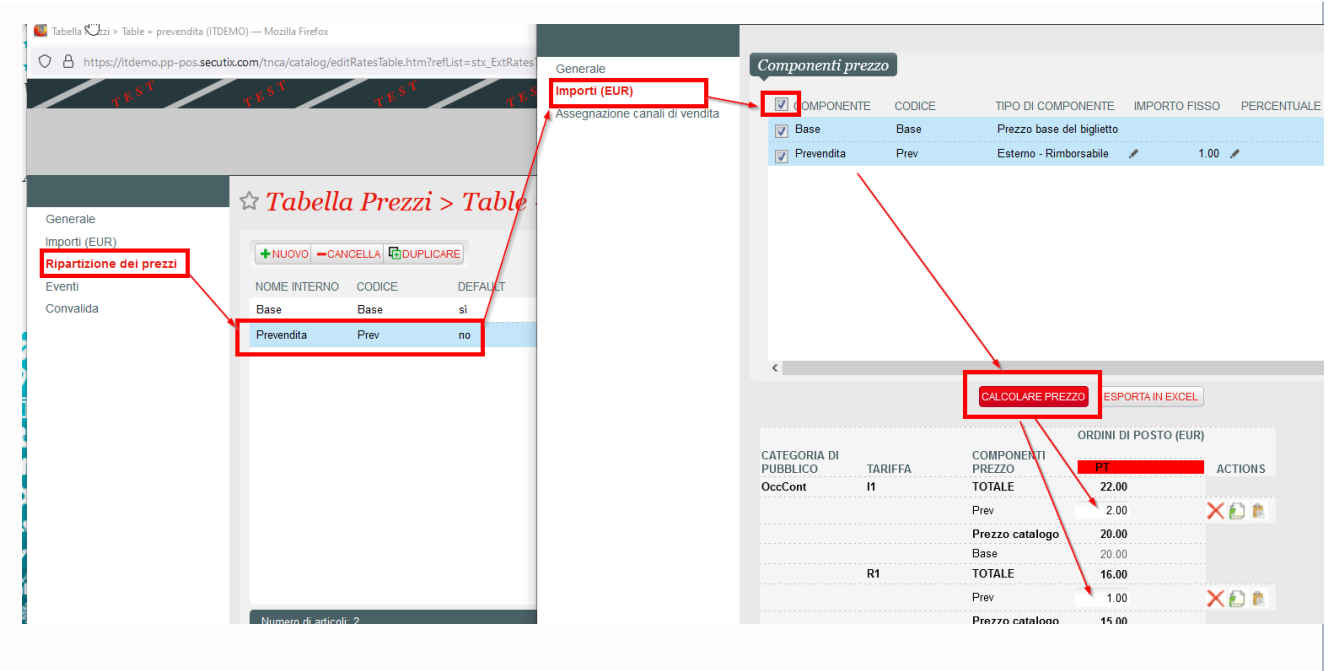

**Important!** Be sure you define which sales channels will be applying your Prevendita.

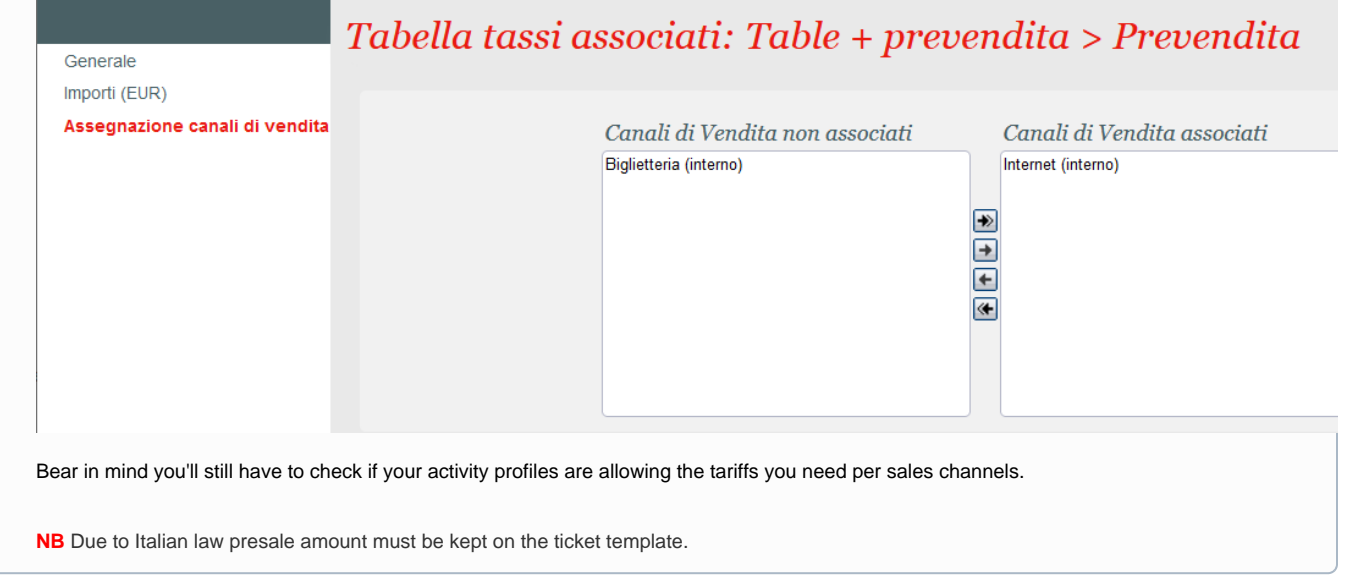

## Events

Products already associated to this rates table. For information only.

Once validated, you can use this table in products.

**Next step:** [associate the rates table to each match/performance you create.](https://confluence.secutix.com/download/attachments/72683466/grid.png?version=1&modificationDate=1579160696000&api=v2)

If you then need to modify the rates table, you can do so [from screen "Match" or "Performance"](https://confluence.secutix.com/download/attachments/72683466/change_table.png?version=1&modificationDate=1579160808000&api=v2).